#### **Not possible to delete and type in values into float spinboxes**

*2014-10-15 10:35 AM - marisn -*

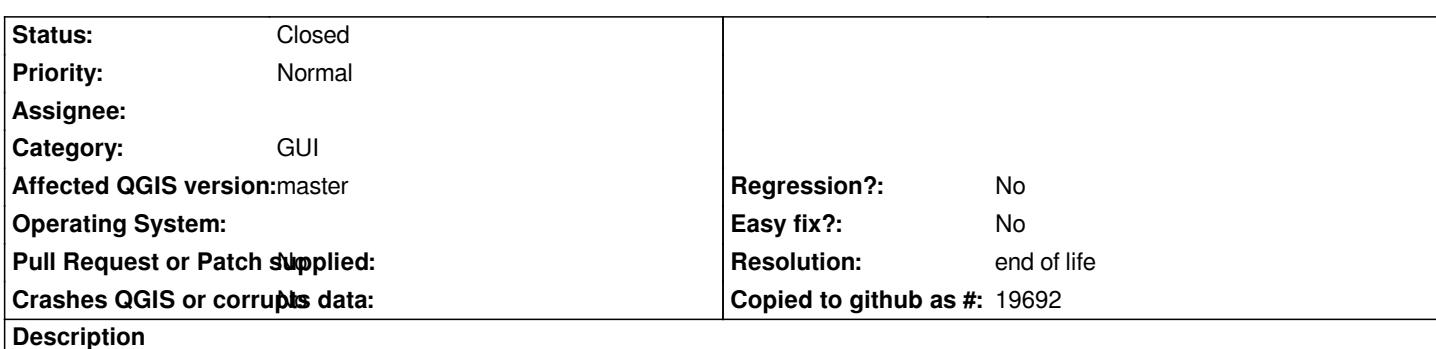

*For some reason many floating point number spin boxes use some kind of "padding" events - it is not possible to delete and enter other value by hand, as it constantly gets padded to specified formatting.*

*Steps to reproduce: Open a print composer; Add any element; Open element properties and choose "Position and Size"; Try to position element at coordinates X: 21.319 Y: 7.503 Observe how clever editing technique has to be used to enter value.*

## **History**

# **#1 - 2017-05-01 01:07 AM - Giovanni Manghi**

*- Easy fix? set to No*

*- Regression? set to No*

#### **#2 - 2019-03-09 04:09 PM - Giovanni Manghi**

*- Resolution set to end of life*

*- Status changed from Open to Closed*

### **End of life notice: QGIS 2.18 LTR**

#### **Source:**

*http://blog.qgis.org/2019/03/09/end-of-life-notice-qgis-2-18-ltr/*